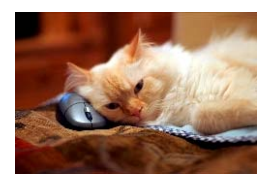

## **Marquette University** Spanish English Catalog (MaUSECat)

How do I view other pictures or videos in the catalog?

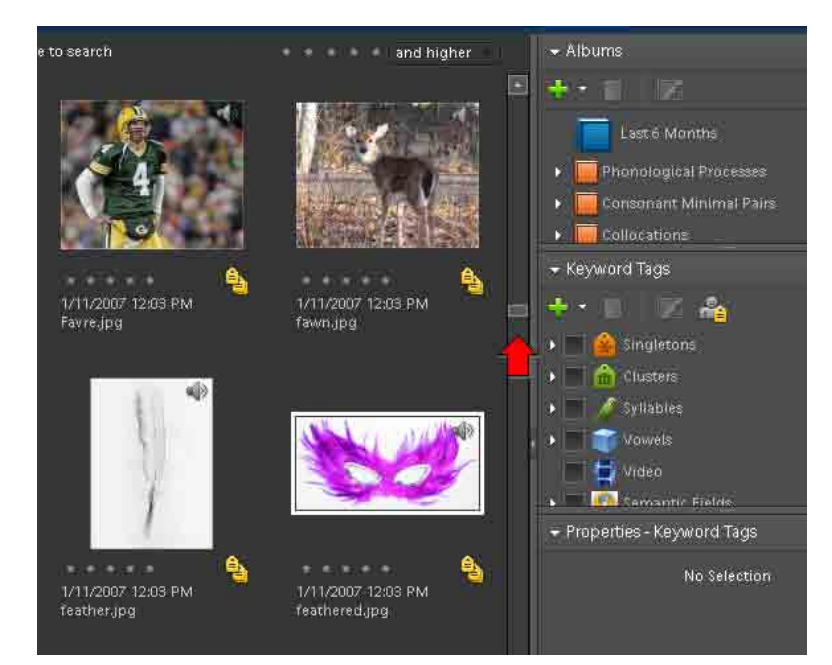

There are several ways to view other pictures or videos. If the mouse has a *scroll wheel,* use that to scroll through the photos.

Clicking on the *scrollbar* provided on the right side of the screen also scrolls through the photo catalog.

On the keyboard, use the *up/down arrow* keys.

Use the *Page Up/Page Down* keys to display the next section of photos equal to the amount already displayed on the screen (e.g., one screen ends with cage and the next screen starts with cages).

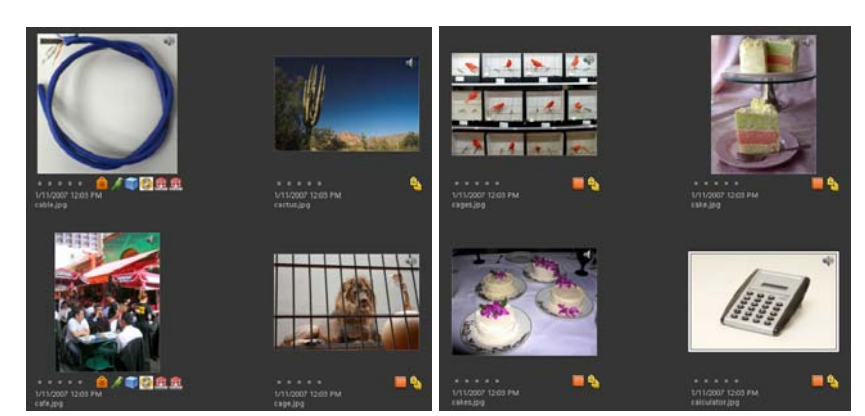

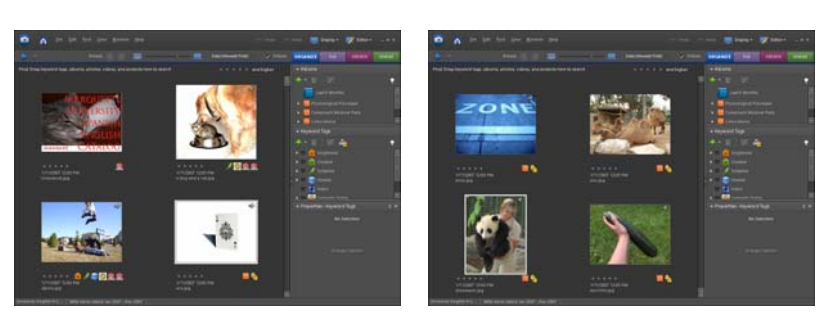

Use *Ctrl + Home* keys to move to the beginning of the photo catalog and *Ctrl + End* to move to the end of it.